## **Comment faire reconnaitre le sens de l'écriture lorsqu'il est exprimé par "D" ou "C" en import paramétrable**

#### KB17917

### **Informations**

Comment faire reconnaitre le sens d'une écriture en import paramétrable, lorsqu'il est exprimé par D ou C au lieu de Débit ou Crédit en toutes lettres ?

Voici les manipulations à effectuer:

- Ouvrir votre import paramétrable, depuis le menu Dossier Options Imports paramétrables
- Se positionner sur l'onglet "Rubriques"
- Double cliquer sur la rubrique "Sens"

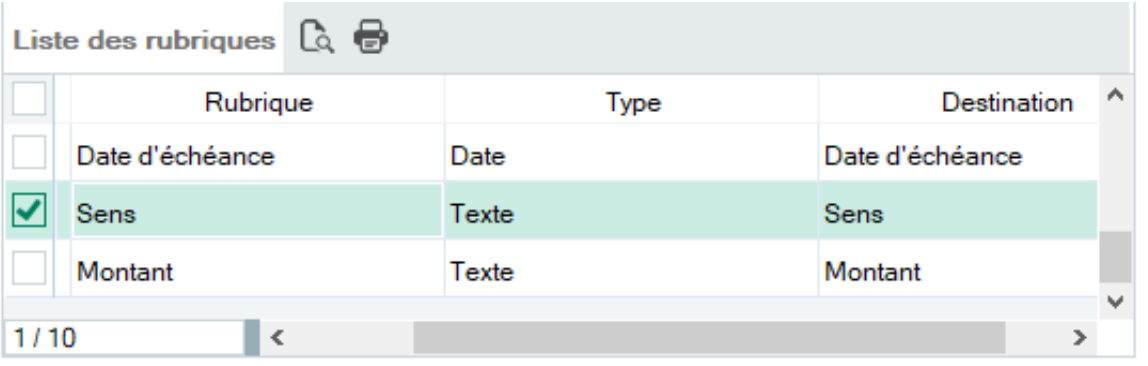

Une fenêtre "Propriétés de la rubrique" s'ouvre, vérifier que l'option "valeur par défaut" ne soit pas cochée et cliquer sur l'icône représentant un parchemin.

#### **@** Propriétés de la rubrique

#### $\overline{\mathcal{L}}$  $\times$

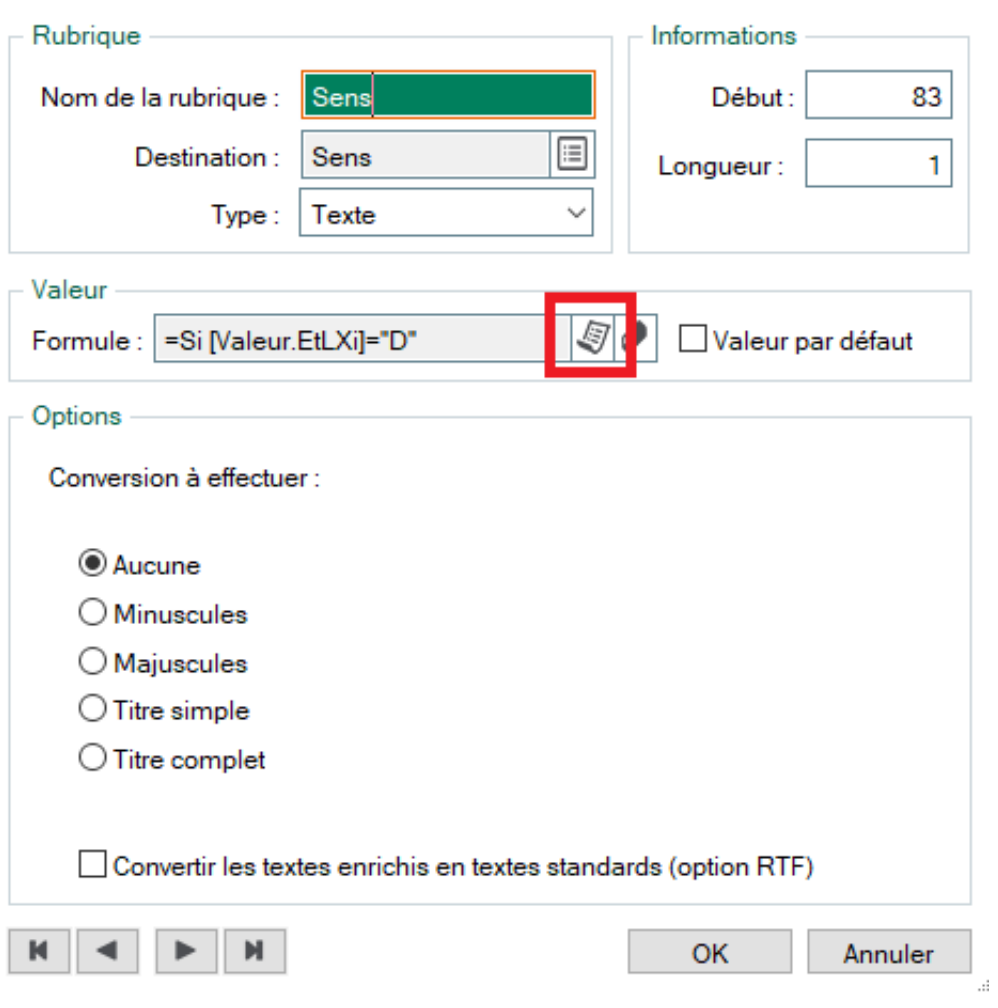

Une fenêtre "Editeur de script" s'ouvre, y saisir la formule suivante :

Si [Valeur.EtLXi]="D"

"Débit"

Sinon

"Crédit"

FinSi

**Astuce** : vous pouvez directement faire un copier/ coller du texte ci-dessus dans la fenêtre "Editeur de script"

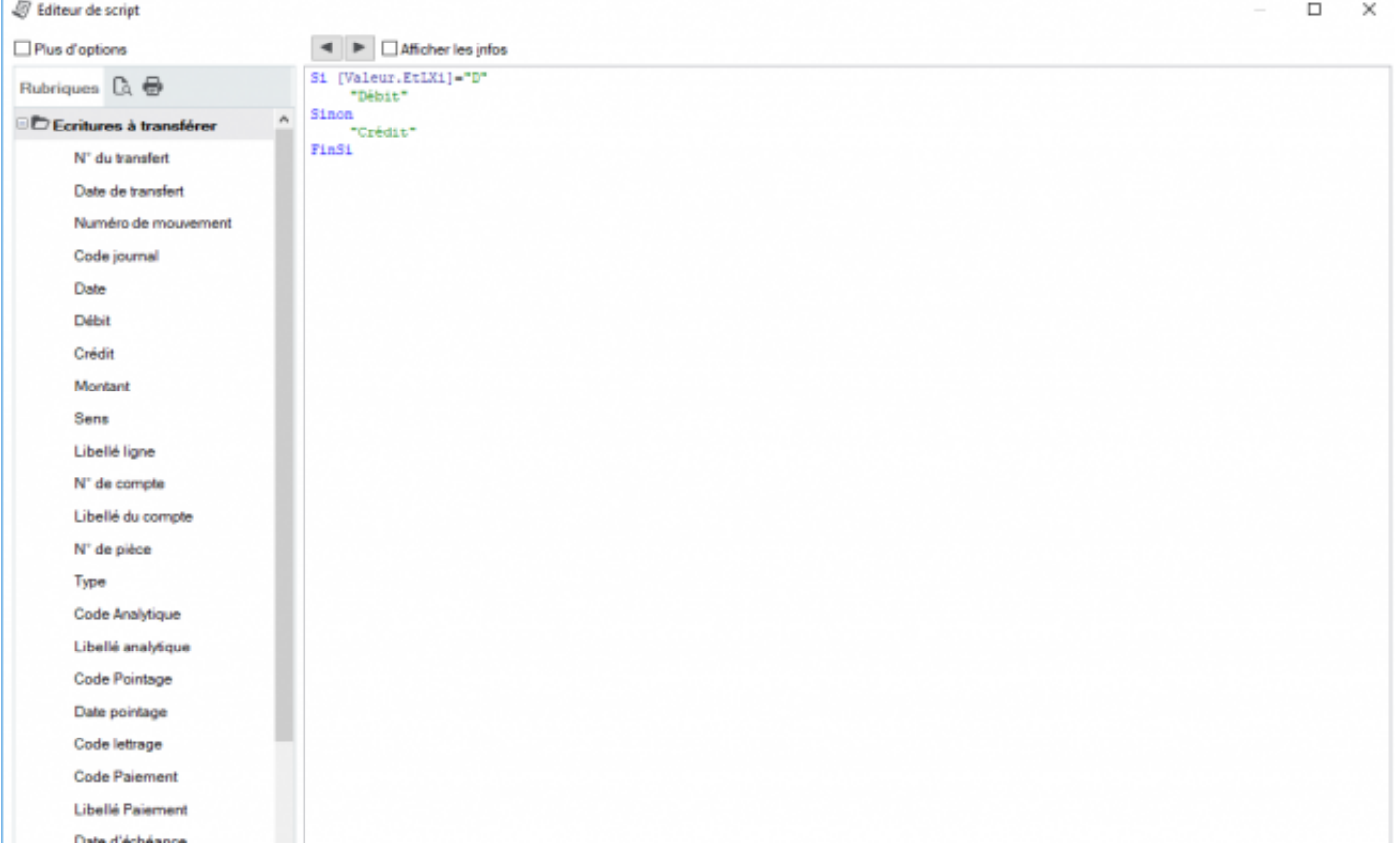

# **Type(s)**

×.

Question / réponse